- http://www.mysql.com/
- Downloads

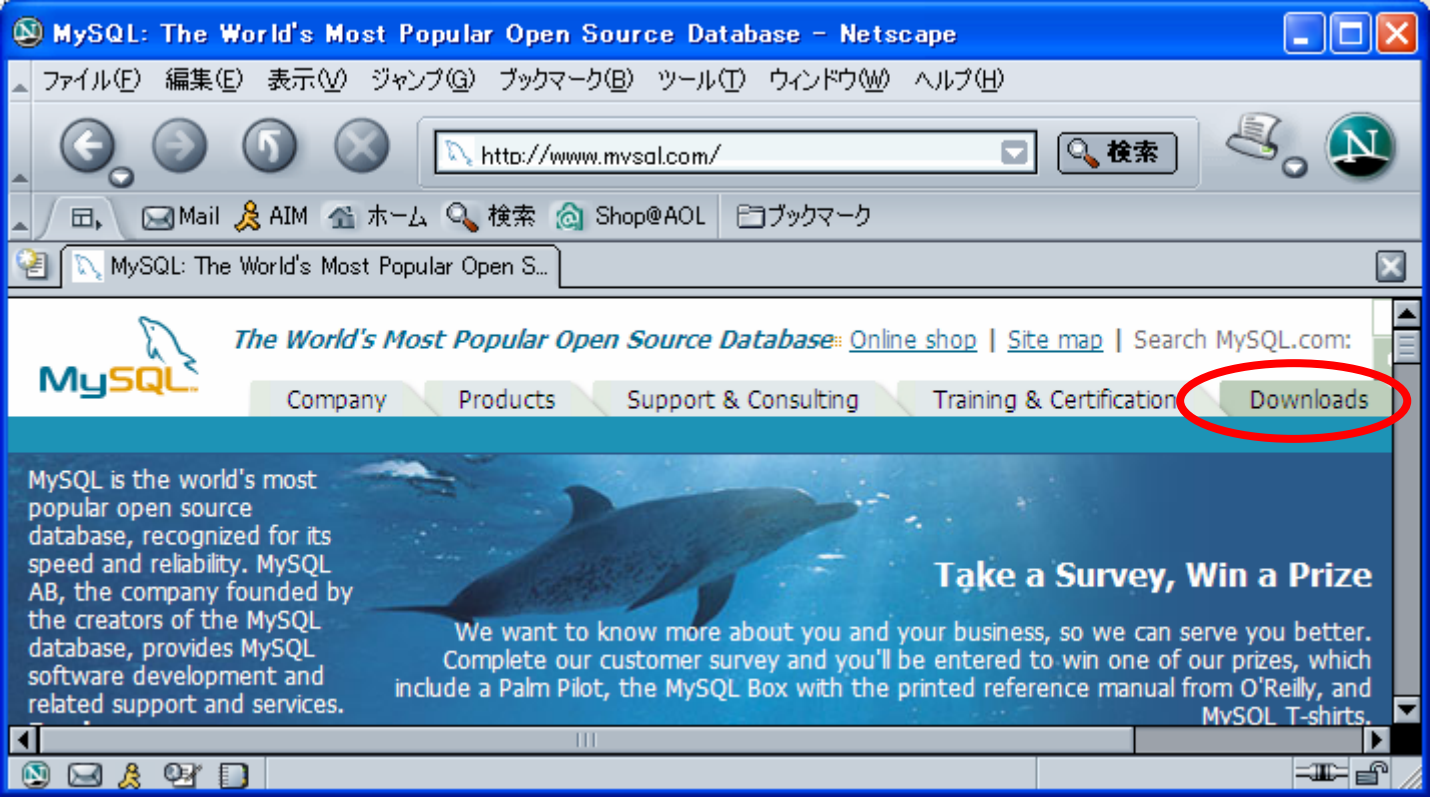

•MySQL 4.0

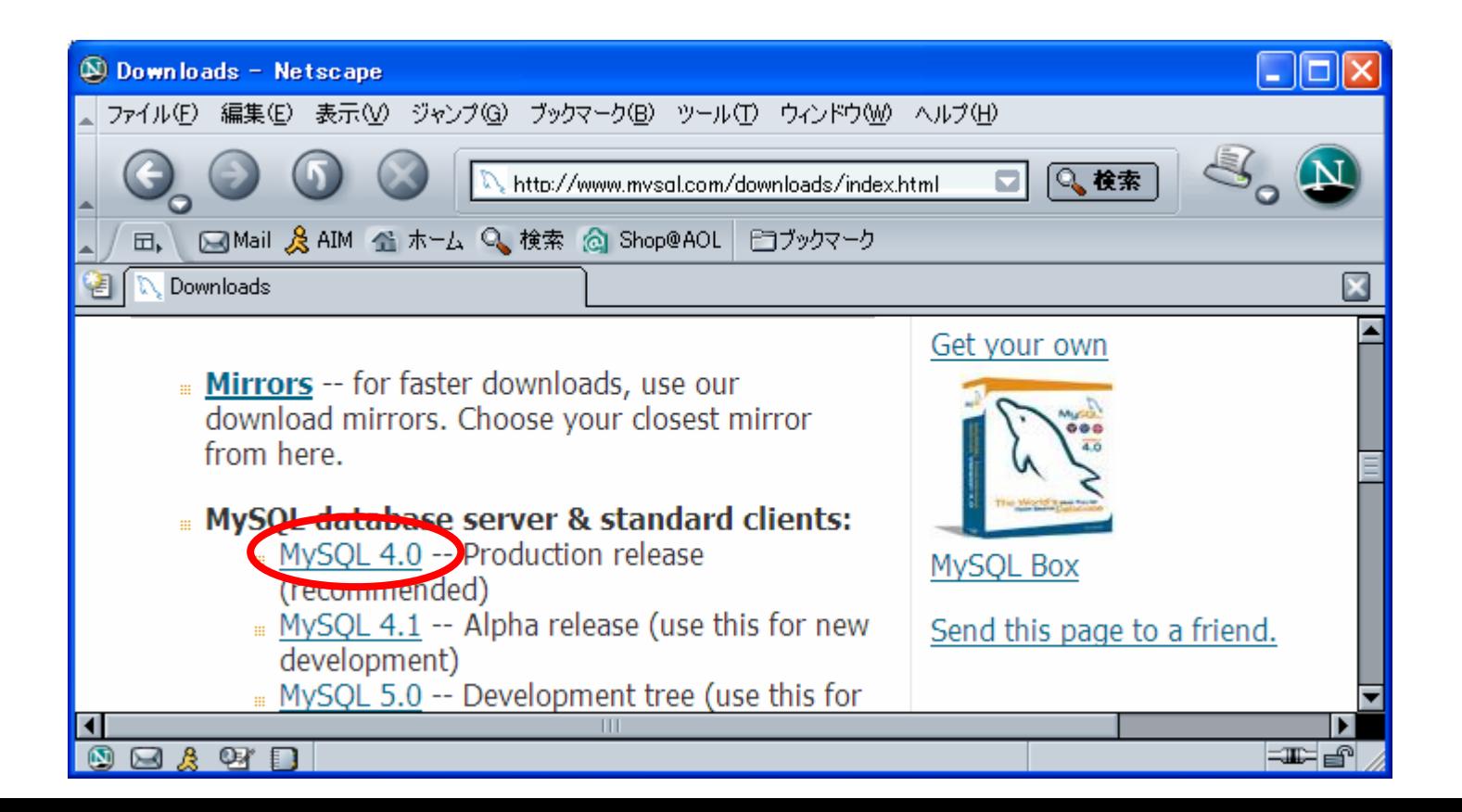

• Download

### mysql-4.0.15-win.zip

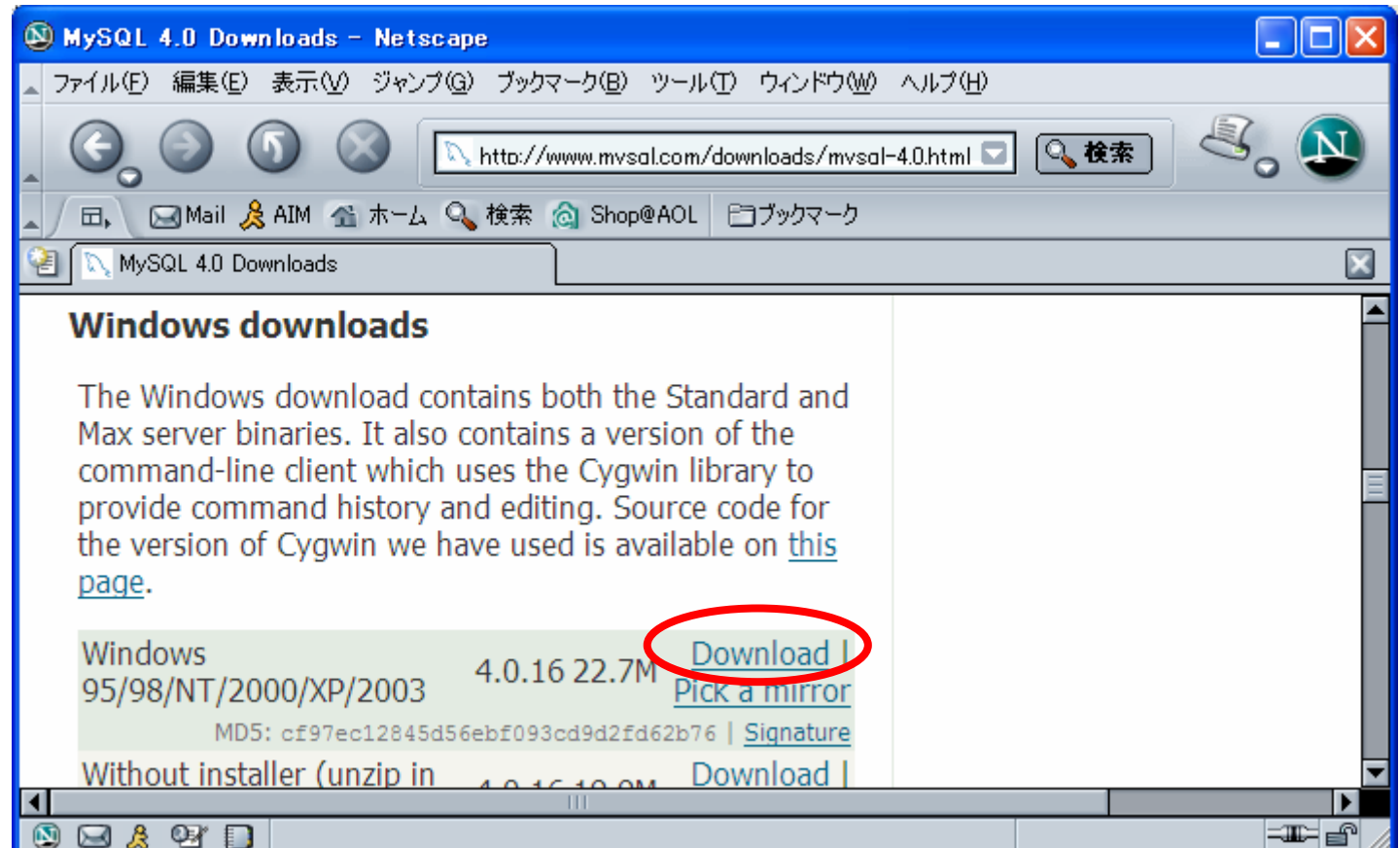

 $-$  mysql-4.0.16-win.zip

### **SETUP.EXE**

### - Welcome **Next**

### **Welcome**

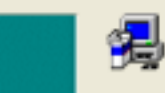

Velcome to the MySQL Servers and Clients 4.0.16 Setup program. This program will install MySQL Servers and Clients 4.0.16 on your computer.

It is strongly recommended that you exit all<br>Windows programs before running this Setup program.

Click Cancel to quit Setup and then close any programs you have running. Click Next to continue with the Setup program.

WARNING: This program is protected by copyright law and international treaties.

Unauthorized reproduction or distribution of this program, or any portion of it, may result in severe civil and criminal penalties, and will be prosecuted to the maximum extent possible under law.

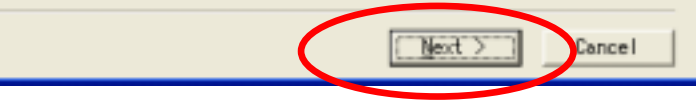

### - Information

 $\times$ **Information** This is a release of MySQL 4.0.16 for Win32. ۸ NOTE: If you install MySQL in a folder other th C:¥MYSQL or you intend to start MySQL on NT/Win as a service, you must create a file named C:\\<br>|as a service, you must create a file named C:\\<br>|or \\undows\my.ini or \winnt\my.ini with the fo information:: [mysqld] basedir=E:/installation-path/<br>|datadir=E:/data-path/ After your have installed MySQL, the installati<br>|directory | will contain 4 files named 'my-small<br>|my-medium.cnf, my-large.cnf, my-huge.cnf . You can use this as a starting point for your o ∢ ™ext™∑ Cancel < B<mark>(</mark>ck

**Next** 

### - Choose Destination Location **Next**

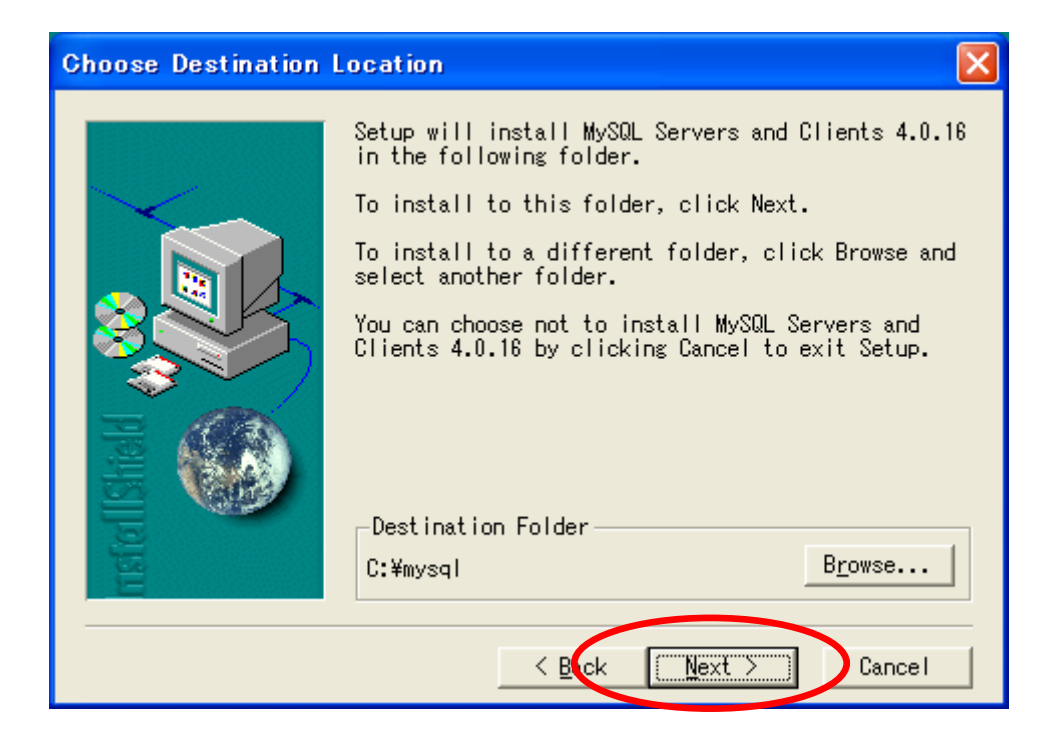

### –Setup Type Typical Next

•

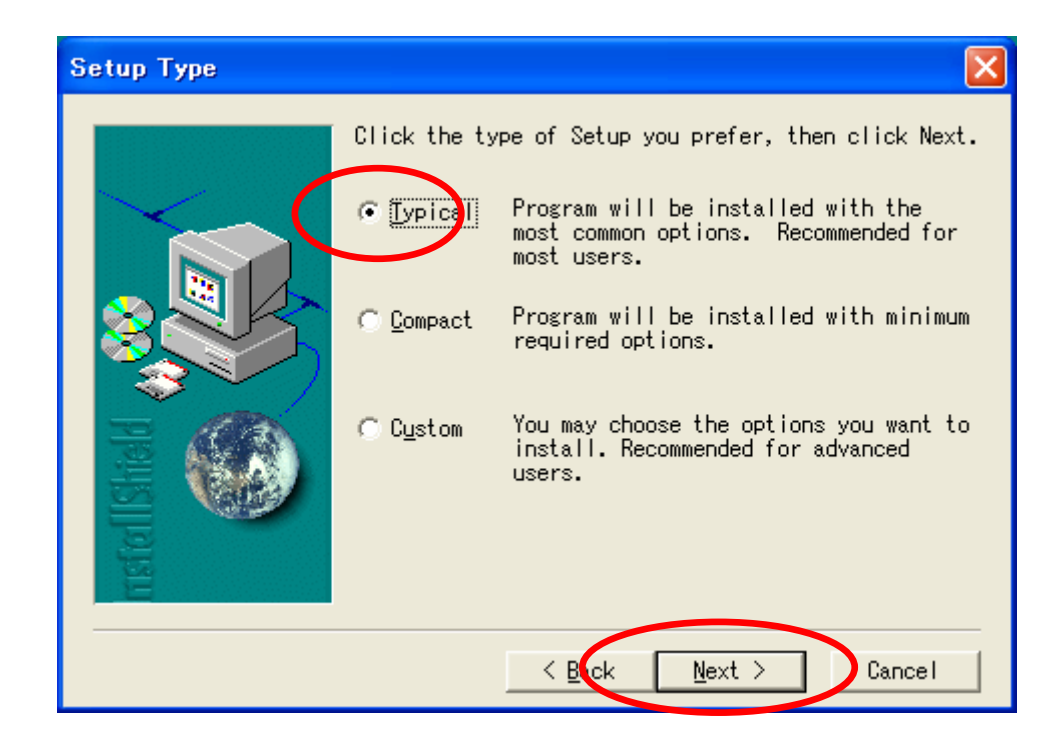

### –Setup Complete Finish

•

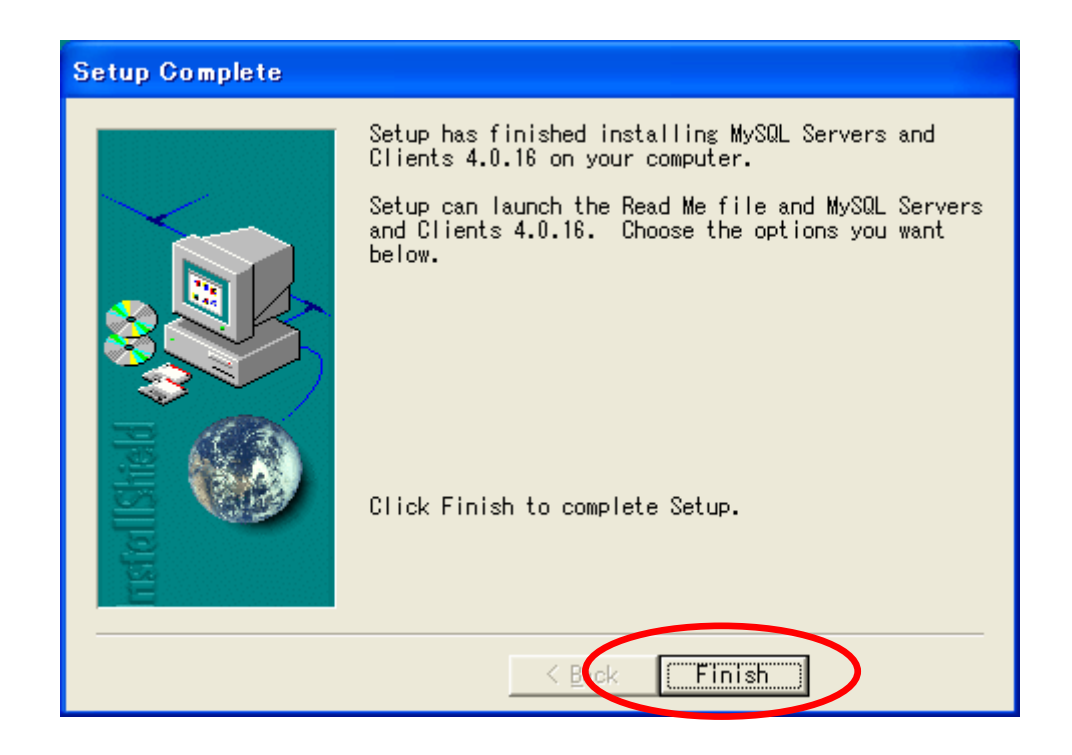